# Configuration zur Kommunikation

# applications

**INAT Echochange-Gateway zwischen Allen-Bradley-EtherNet/IP-Netzen und SIMATIC Industrial Ethernet-Netzen Configuration** 

**SIEMENS** 

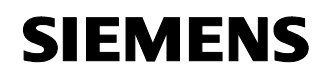

**Hinweis** Die Applikationsbeispiele sind unverbindlich und erheben keinen Anspruch auf Vollständigkeit hinsichtlich Konfiguration und Ausstattung sowie jeglicher Eventualitäten. Die Applikationsbeispiele stellen keine kundenspezifische Lösungen dar, sondern sollen lediglich Hilfestellung bieten bei typischen Aufgabenstellungen. Sie sind für den sachgemäßen Betrieb der beschriebenen Produkte selbst verantwortlich. Diese Applikationsbeispiele entheben Sie nicht der Verpflichtung zu sicherem Umgang bei Anwendung, Installation, Betrieb und Wartung. Durch Nutzung dieser Applikationsbeispiele erkennen Sie an, dass Siemens über die beschriebene Haftungsregelung hinaus nicht für etwaige Schäden haftbar gemacht werden kann. Wir behalten uns das Recht vor, Änderungen an diesen Applikationsbeispielen jederzeit ohne Ankündigung durchzuführen. Bei Abweichungen zwischen den Vorschlägen in diesen Applikationsbeispiel und anderen Siemens Publikationen, wie z.B. Katalogen, hat der Inhalt der anderen Dokumentation Vorrang.

# **Gewährleistung, Haftung und Support**

Für die in diesem Dokument enthaltenen Informationen übernehmen wir keine Gewähr.

Unsere Haftung, gleich aus welchem Rechtsgrund, für durch die Verwendung der in diesem Applikationsbeispiel beschriebenen Beispiele, Hinweise, Programme, Projektierungs- und Leistungsdaten usw. verursachte Schäden ist ausgeschlossen, soweit nicht z.B. nach dem Produkthaftungsgesetz in Fällen des Vorsatzes, der grober Fahrlässigkeit, wegen der Verletzung des Lebens, des Körpers oder der Gesundheit, wegen einer Übernahme der Garantie für die Beschaffenheit einer Sache, wegen des arglistigen Verschweigens eines Mangels oder wegen Verletzung wesentlicher Vertragspflichten zwingend gehaftet wird. Der Schadensersatz wegen Verletzung wesentlicher Vertragspflichten ist jedoch auf den vertragstypischen, vorhersehbaren Schaden begrenzt, soweit nicht Vorsatz oder grobe Fahrlässigkeit vorliegt oder wegen der Verletzung des Lebens, des Körpers oder der Gesundheit zwingend gehaftet wird. Eine Änderung der Beweislast zu Ihrem Nachteil ist hiermit nicht verbunden.

# **Copyright© 2009 Siemens A&D. Weitergabe oder Vervielfältigung dieser Applikationsbeispiele oder Auszüge daraus sind nicht gestattet, soweit nicht ausdrücklich von Siemens A&D zugestanden.**

Bei Fragen zu diesem Beitrag wenden Sie sich bitte über folgende E-Mail-Adresse an uns:

mailto:csweb@ad.siemens.de

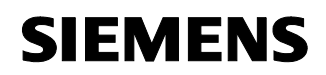

# **Vorwort**

# **Ziel der Applikation**

Weltweit steigt das Verlangen nach der Verbindung von Netzwerken verschiedener Hersteller miteinander. Interoperabilität ist aus wirtschaftlichen und technologischen Erwägungen heraus von übergeordneter Bedeutung.

Von besonderem Interesse sind in diesem Kontext die Produkte von Allen-Bradley/Rockwell. Allen-Bradley vertreibt zusammen mit einer großen Anzahl von Partnerunternehmen ein breites Portfolio von Steuerungen, Peripheriegeräten und Netzwerkkomponenten, die insbesondere in den USA einen beträchtlichen Marktanteil einnehmen.

Die vorliegende Applikation stellt beispielhaft vor, wie Allen-Bradley "EtherNet/IP"-Netzwerke mit SIMATIC-unterstützten Ethernet-Netzen verbunden werden können. Zum Einsatz kommt hierbei ein "Echochange"-Modul der Firma INAT.

# **Kerninhalte dieser Applikation**

Aufgrund des weitverzweigten Produktspektrums sowohl von Allen-Bradley als auch von Siemens ist es nicht möglich, im Rahmen einer einzelnen Applikation alle Kombinationsmöglichkeiten umfassend zu erläutern. Darum konzentriert sich dieses Dokument auf den Einsatz der INAT-Echochange-Module.

### **Abgrenzung**

Diese Applikation enthält keine tiefergehenden Beschreibungen über

- Prinzipien der Programmierung von Allen-Bradley-Steuerungen,
- Allen-Bradley-Netzwerke.

# **Weiterführende Informationen**

Die vorliegende Auswahlhilfe ist als Ergänzung zur Applikation *Kommunikation mit Allen-Bradley "ControlLogix"-Steuerungen über PROFIBUS Scanner* (Beitrags-ID 23809864, s. \3\) gedacht. Die Verwendung des Echochange-Moduls stellt eine Alternative zur dort vorgestellten Netzverbindung dar.

Der Artikel 23809864 enthält wesentliche Hintergrundinformationen zu den Allen-Bradley-Steuerungen und -Netzwerktechnologien. Wir empfehlen seine Lektüre.

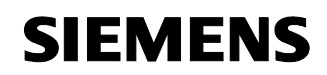

# **Aufbau des Dokuments**

Die Dokumentation der vorliegenden Applikation ist in folgende Hauptteile gegliedert.

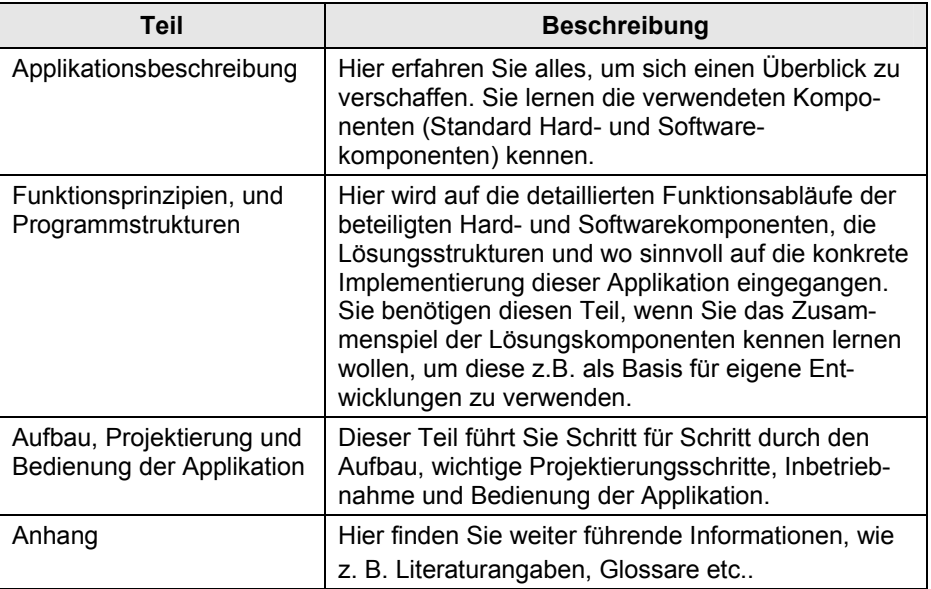

# **Referenz zum Automation and Drives Service & Support**

Dieser Beitrag stammt aus dem Internet Applikationsportal des Automation and Drives Service & Support. Durch den folgenden Link gelangen Sie direkt zur Downloadseite dieses Dokuments.

http://support.automation.siemens.com/WW/view/de/23901499

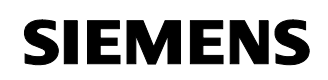

# **Inhaltsverzeichnis**

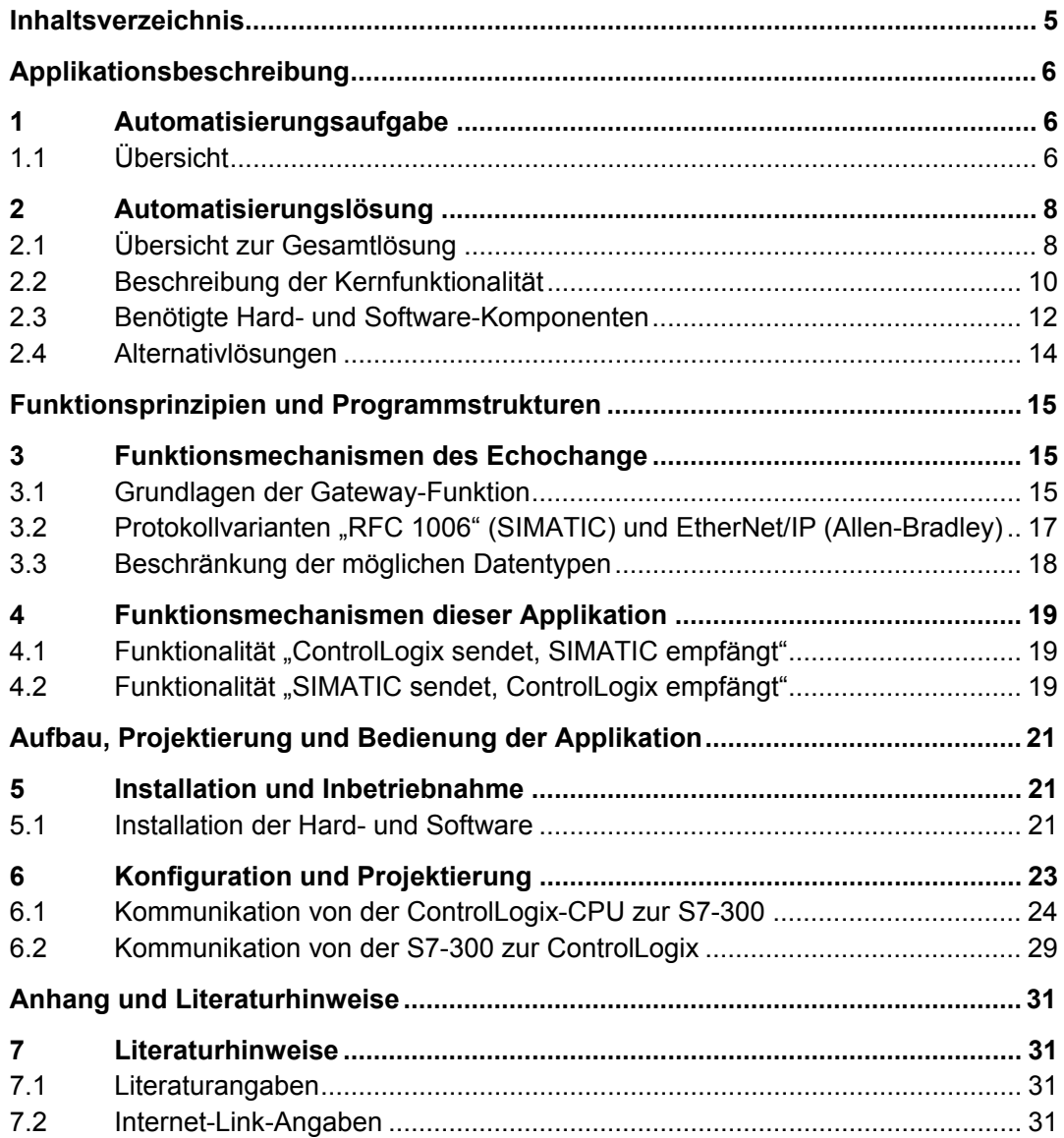

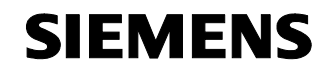

# **Applikationsbeschreibung**

**Inhalt** 

Hier verschaffen Sie sich einen Überblick über Allen-Bradley-Komponenten und –technologien und die Möglichkeiten zur Verbindung mit SIMATIC-Netzwerken. Der Schwerpunkt liegt auf der Anbindung von SIMATICunterstütztem Ethernet an EtherNet/IP (Allen-Bradley).

# **1 Automatisierungsaufgabe**

# **Hier erfahren Sie…**

... welche Klassen von Steuerungen und Netzwerken von Allen-Bradley vertrieben werden und welche Probleme bei der Verbindung mit SIMATIC-Netzwerken auftreten.

# **1.1 Übersicht**

**Hinweis** Juristisch gesehen ist "Allen-Bradley" ein Tochterunternehmen der "Rockwell Automation", das sich mit der Entwicklung und dem Einsatz von speicherprogrammierbaren Steuerungen befasst.

> Um Verwirrung zu vermeiden, bezeichnet der Ausdruck "Allen-Bradley" in dieser Applikation alle Produkte, die von Rockwell und Allen-Bradley selbst vertrieben werden.

# **Einführung/Einleitung**

Allen-Bradley verfügt insbesonders in den Vereinigten Staaten derzeit über einen bedeutenden Marktanteil. Um der Zusammenführung verschiedener Netze und der zunehmend gewünschten Interoperabilität zu dienen, stellt diese Applikation beispielhaft eine Möglichkeit vor, ein "ISO on TCP"-Netzwerk mit SIMATIC-Netzwerkknoten in Verbindung mit einem Allen-Bradley-EtherNet/IP-Netzwerk zu betreiben.

# **Allen-Bradley-Steuerungen und -Netzwerke**

Im Laufe der Zeit wurde durch Allen-Bradley eine ganze Reihe verschiedener Steuerungsklassen – PLC 5, SLC 500, ControlLogix, etc. – und Netzwerktypen – DH+, DH 485, ControlNet, EtherNet/IP, etc. – entwickelt, die sich in ihrer Leistungsfähigkeit und ihrem Anwendungsbereich deutlich unterscheiden. Aus diesem Grund ist es nicht möglich, eine universell anwendbare Lösung zur Verbindung der "SIMATIC-Welt" mit Allen-Bradley anzugeben, sondern jeder Anwendungsfall muss gesondert betrachtet werden.

Eine detailliertere Beschreibung des Allen-Bradley-Produktspektrums befindet sich in \3\.

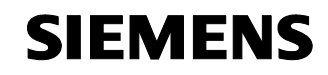

Unser Beispiel stellt die Verwendung einer **ControlLogix**-Steuerung in Verbindung mit einem **EtherNet/IP-Netzwerk** auf Allen-Bradley-Seite vor.

# **Überblick über die Automatisierungsaufgabe**

Folgendes Bild gibt einen Überblick über die Automatisierungsaufgabe.

### Abbildung 1-1

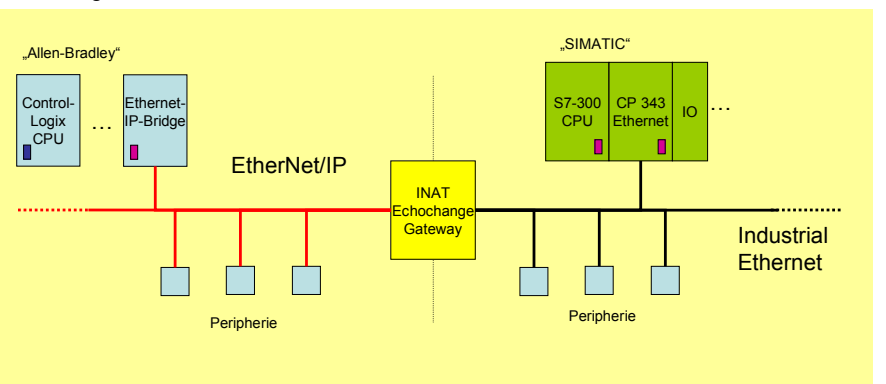

Es soll die Kommunikation zwischen einer Allen-Bradley ControlLogix-Steuerung einerseits, die sich in einem EtherNet/IP-Netzwerk befindet, und einer S7-300 CPU in einem Industrial Ethernet-Netzwerk andererseits hergestellt werden.

### **Beschreibung der Automatisierungsaufgabe**

*Industrial Ethernet* und *EtherNet/IP* sind zwei Ethernet-Varianten, die von Siemens bzw. Allen-Bradley für anspruchsvolle Kommunikationsaufgaben im industriellen Umfeld unterstützt werden.

Beide Protokolle sind zwar ähnlich, jedoch nicht vollständig miteinander kompatibel. Um die Verbindung zwischen zwei Teilnetzen herzustellen, ist ein Gateway notwendig.

Ein solches Gateway ist der von der Firma INAT (\5\) vertriebene *Echochange*-Gateway (\6\).

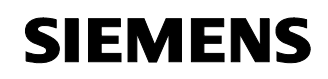

# **2 Automatisierungslösung**

**Hier erfahren Sie…** 

welche Lösung für die Automatisierungsaufgabe gewählt wurde.

# **2.1 Übersicht zur Gesamtlösung**

# **Schema**

Die folgende Abbildung 2-1 zeigt schematisch die wichtigsten Komponenten der Lösung.

Ein Echochange-Gateway wird an der Schnittstelle eines EtherNet/IP-Netzes, in dem eine ControlLogix-CPU von Allen-Bradley kommuniziert, und eines Industrial Ethernet-Netzes mit einer S7-300-CPU platziert und vermittelt die Kommunikation zwischen beiden.

**Hinweis** Beachten Sie hierbei, dass der Echochange-Gateway eine Vielzahl von Kommunikationsaufgaben übernehmen kann. Die hier vorgestellte Lösung stellt nur ein Beispiel für seinen möglichen Einsatz dar. Detaillierte Angaben über die verschiedenen Optionen, die der Echochange zur Verfügung steht, finden Sie in \6\ und den Gerätehandbüchern.

> Im vorgestellten Anwendungsfall wird ein Industrial Ethernet-Zweig mit einer S7-300 CPU betrieben, die über ein CP 343-Kommunikationsmodul auf das Netzwerk zugreift.

**Hinweis** Das in /3/ beschriebene Anwendungsbeispiel, das uns als Grundlage dient, sieht auf SIMATIC-Seite den Einsatz einer S7-400-CPU vor. Es ist jedoch ohne wesentliche Änderungen möglich, stattdessen eine S7-300- CPU für das Beispiel zu verwenden.

Die vorliegende Anleitung beschränkt sich auf die Benutzung einer S7- 300.

Ein zweiter Netzwerkzweig besteht aus einer ControlLogix-CPU, die mit Hilfe einer EtherNet/IP-Communications Bridge auf ein EtherNet/IP-Netz zugreift.

Beide CPUs können auf ihren jeweiligen Zweigen mit weiteren Knoten – CPUs oder Peripherie – kommunizieren.

Die Verbindung zwischen beiden Teilnetzen wird durch einen Echochange-Gateway hergestellt, der durch eine Anpassung der Datagramm-Header eine Übersetzung zwischen den beiden verwendeten Protokollen vornimmt.

Im vorliegenden Applikationsbeispiel wird diese Verbindung dazu benutzt, **Datenbausteine bzw. Variablenarrays** zwischen den beiden Steuerungen auszutauschen. So können Speicherbereiche der Partner-CPU direkt beschrieben werden.

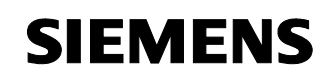

Abbildung 2-1: Beispielhafter Hardwareaufbau für den Einsatz des Echochange-Gateways

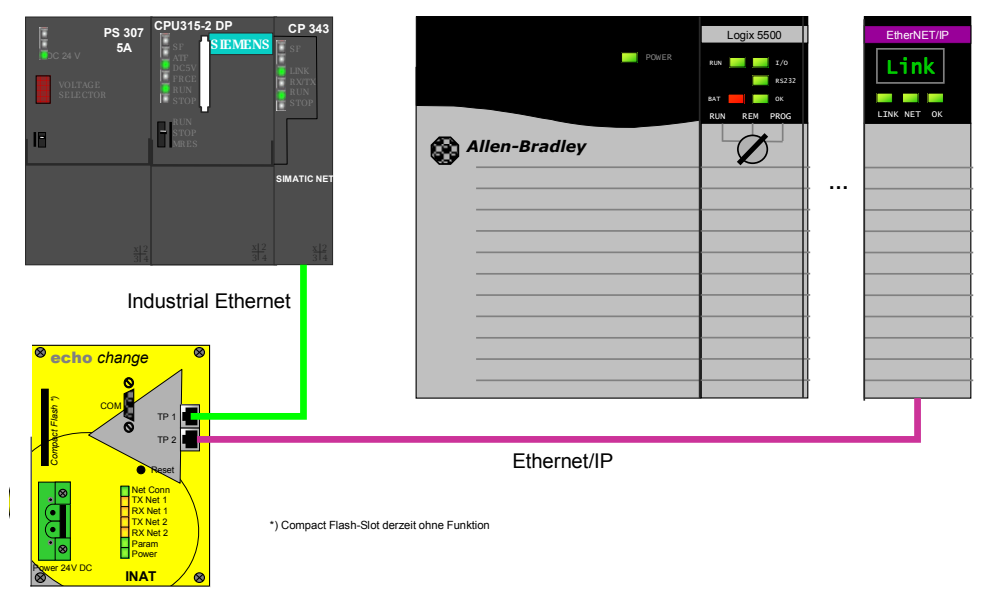

# **Aufbau**

Zwischen die beiden Teilnetze wird ein Echochange-Gateway eingefügt. Das Gateway verfügt über zwei Ethernet-Schnittstellen, die frei konfigurierbar sind.

Die Konfiguration des Echochange kann selbst wiederum über eine der Ethernetschnittstellen oder über eine dritte, serielle RS-232-Schnittstelle am Gerät erfolgen.

Mit Hilfe der Konfigurationssoftware können die Verbindungsparameter (Protokoll, Adressen, etc.) am Echochange eingestellt werden.

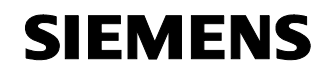

# **2.2 Beschreibung der Kernfunktionalität**

Wird die Beispielprojektierung wie vorgeschlagen eingesetzt, so findet ein zyklischer Datenaustausch zwischen den beiden CPUs statt:

### **Übersicht und Beschreibung der Oberfläche**

Zur Konfiguration des Echochange-Gateways wird eine proprietäre Projektierungssoftware mitgeliefert.

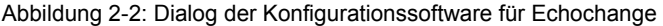

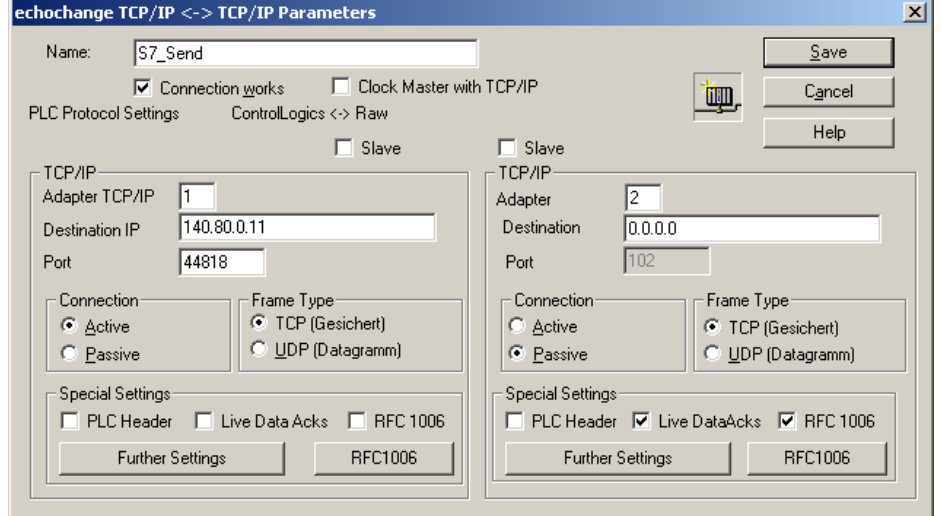

Die Projektierung der CPUs (SIMATIC bzw. ControlLogix) erfolgt mit den üblichen jeweiligen Softwarepaketen (SIMATIC Manager bzw. RSLogix).

### **Ablauf der Kernfunktionalität**

Das Echochange kann für eine Vielzahl von netzwerkübergreifenden Diensten verwendet werden.

Wenn die im Umfang der Installations-CD mitgelieferte Beispielprojektierung /3/ verwendet wird, findet der Datenaustausch zwischen einer Variablen bzw. einem Variablenfeld der Allen-Bradley und einem Datenbaustein der S7 statt. Beide Steuerungen beschreiben mit ihren Datenbereichen jeweils den Bereich des Kommunikationspartners.

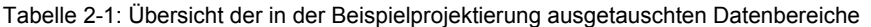

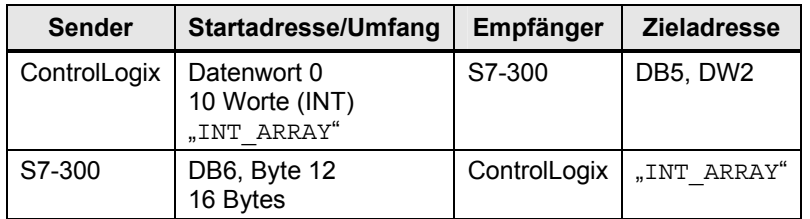

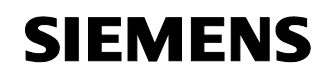

# **Vorteile dieser Lösung**

Die Verwendung des Echochange als Gateway zwischen den beiden Netzwerkabschnitten bietet folgende wesentlichen Vorteile:

- Geringer Hardware- und Verkabelungsaufwand,
- Überschaubarer Projektierungsaufwand,
- Leistungsfähige, robuste und flexible Verbindung.

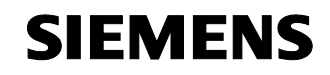

# **2.3 Benötigte Hard- und Software-Komponenten**

**Hinweis** In den folgenden Tabellen sind Komponenten, die nicht von Siemens vertrieben werden, grau hinterlegt. Für ihre Beschaffung sind die jeweils angegebenen Vertriebsquellen zuständig (siehe auch S. 13).

# **Hardware-Komponenten**

Tabelle 2-2: Benötigte Hardware-Komponenten

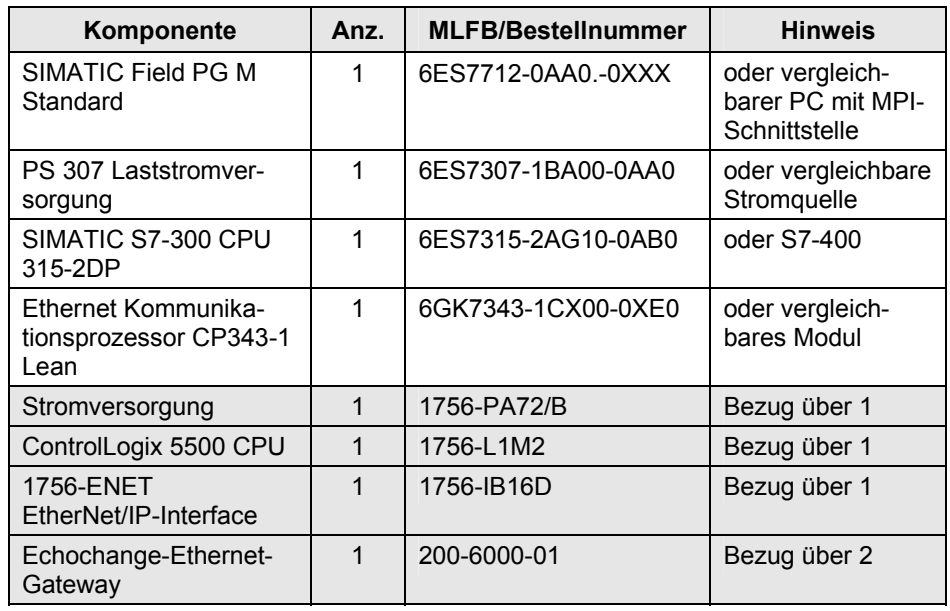

# **Standard Software-Komponenten**

Tabelle 2-3: Benötigte Software-Komponenten

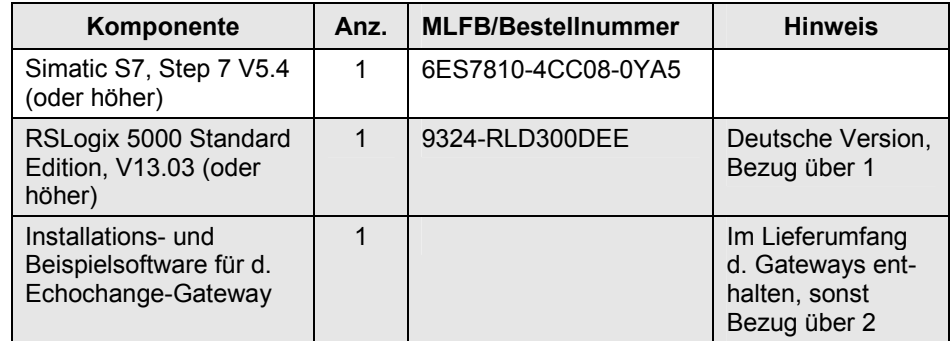

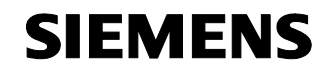

# **Bezugsquellen für Deutschland:**

1. **Rockwell Automation** Zweigniederlassung der Rockwell Int'l GmbH Düsselbergerstrasse 15 42781 Gruiten **Deutschland** Tel: +49 2104 9600 Fax: +49 2104 960 121 (s. a. \7\, \8\)

2. **INAT GmbH**

Ostendstraße 50A 90482 Nürnberg, Deutschland Tel: +49 911 544 27-0 Fax: +49 911 544 27-27  $(s. a. \delta)$ 

# **Beispieldateien und Projekte**

Zu dieser Auswahlhilfe wird kein vorgefertigtes Projekt mitgeliefert.

Greifen Sie auf die Projektierungen, die sich auf der Echochange-Installations-CD befinden, zurück.

# **2.4 Alternativlösungen**

Die Echochange-Installations-CD bietet noch eine Anzahl weiterer Projektierungsbeispiele.

Andere Möglichkeiten, Allen-Bradley-Steuerungen mit SIMATIC-CPUs in Verbindung zu setzen, sind beispielsweise:

- Die Verwendung eines PROFIBUS-Scanners der Firma SST, der die CPU als Master in eine SIMATIC PROFIBUS-Installation eingliedert. Siehe hierzu \3\.
- Die Verwendung eines Anybus-Gateways, mit dessen Hilfe eine SIMATIC CPU als Master eines DeviceNet mit DeviceNet-Peripheriegeräten kommunizieren kann. (\4\, ab Herbst 2006.)

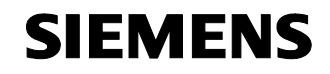

# **Funktionsprinzipien und Programmstrukturen**

# **Inhalt**

Hier wird auf die detaillierten Funktionsabläufe der beteiligten Hard- und Softwarekomponenten, die Lösungsstrukturen und wo sinnvoll auf die konkrete Implementierung dieser Applikation eingegangen.

Sie benötigen diesen Teil nur, wenn Sie das Zusammenspiel der Lösungskomponenten kennen lernen wollen.

# **3 Funktionsmechanismen des Echochange**

### **Hier erfahren Sie…**

... wie das Echochange-Gateway die Konvertierung der verschiedenen Protokolle vornimmt.

# **3.1 Grundlagen der Gateway-Funktion**

Das Echochange unterstützt folgende Protokolle:

Tabelle 3-1

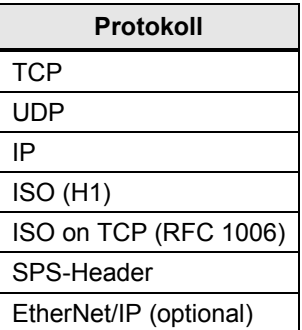

Das Gateway kann die Verbindung zwischen Netzwerken, die verschiedene dieser Protokolle bedienen, herstellen.

# **Das OSI-Referenzmodell ("7 Schichten")**

Das OSI-Referenzmodell liefert eine Struktur, die als Standard für den Aufbau von Datenübertragungsprotokollen dient. Dabei werden verschiedene Protokollfunktionen (Übertragung einzelner Bits, Überprüfung der Integrität ganzer Telegramme, Überprüfung der Konsistenz einer Datensitzung etc.) auf verschiedene Protokollschichten aufgeteilt.

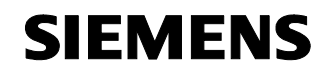

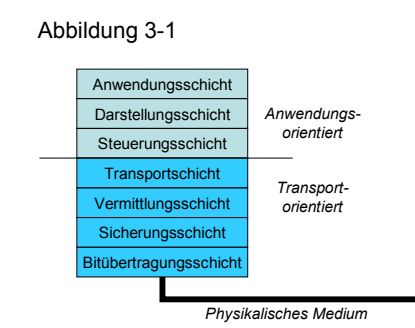

Die "untersten" Schichten übernehmen im OSI-Modell die primitivsten Aufgaben (Spannungspegel, Timing der bitweisen Datenübertragung); nach oben hin werden die Aufgaben immer komplexer.

# **Datenübertragung mit dem Schichtenmodell**

Daten werden von der Applikation, die sich "ganz oben" befindet, stufenweise auf die physikalische Ebene "durchgereicht", übertragen und beim Empfänger wieder zusammengesetzt.

Abbildung 3-2

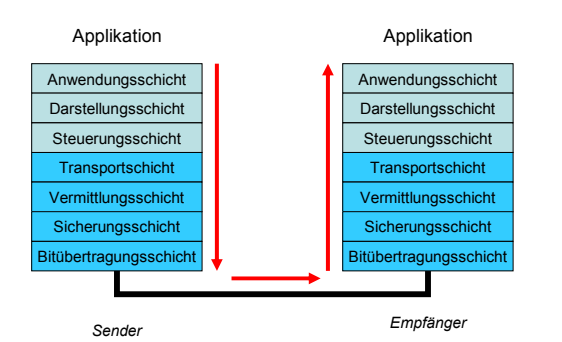

**Echochange als Gateway zwischen verschiedenen Protokollen** 

Im Falle verschiedener Protokolle zwischen Sender und Empfänger agiert der Echochange als Vermittler, indem er die Nachricht des Senders entgegennimmt, sie gemäß den Regeln des Senderprotokolls zerlegt, sie dann wieder nach den Regeln des Empfängerprotokolls zusammensetzt und sie so weitersendet:

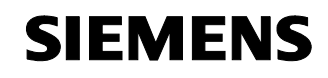

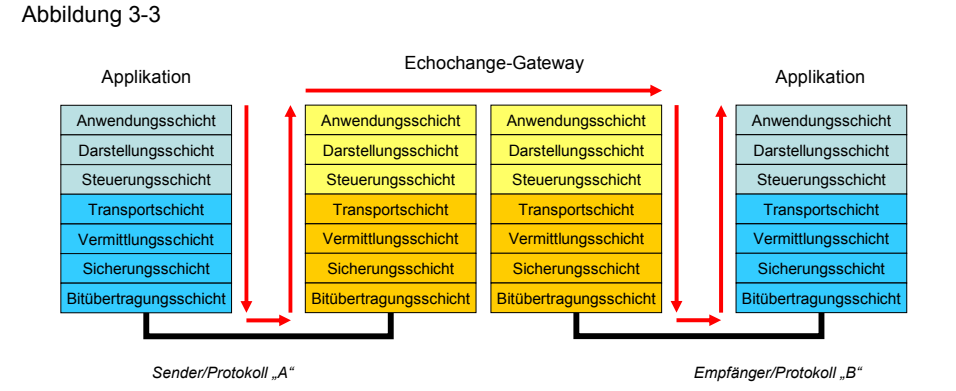

Zu diesem Zweck verfügt der Echochange neben der seriellen Konfigurationsschnittstelle über zwei Ethernetschnittstellen "TP 1" und "TP 2", die mit den jeweiligen Netzwerken unter dem Sender- bzw. Empfängerprotokoll verbunden werden.

# **3.2** Protokollvarianten "RFC 1006" (SIMATIC) und EtherNet/IP **(Allen-Bradley)**

### **Industrial Ethernet**

"Industrial Ethernet" ist ein Sammelbegriff, unter dem verschiedene Technologien im SIMATIC-Umfeld zusammengefasst werden, die eine Verwendung von Ethernet in industriellen Umgebungen ermöglichen.

Dazu zählen zum einen spezielle Verbindungen und Geräte (Switches, Hubs, ...), andererseits aber auch Protokollanpassungen, die folgende Anforderungen der industriellen Anwendung befriedigen:

- Hohe Ausfallsicherheit,
- Sicherer Betrieb auch in elektronisch stark gestörtem Umfeld,
- Garantierte niedrige Kommunikationzeiten,
- Hohe Zuverlässigkeit in der Datenübertragung.

### **ISO–on–TCP**

ISO-on-TCP ist ein Kommunikationsprotokoll, das im Rahmen von Industrial Ethernet eingesetzt wird. Technisch handelt es sich um eine Kommunikationsverbindung der Transportschicht (Ebene 4 in der Kommunikation nach ISO, siehe auch Abbildung 3-1), die auf TCP abgebildet wird.

Auf einer ISO–on–TCP–Verbindung können Nachrichten bidirektional ausgetauscht werden. TCP stellt eine Datenstromkommunikation bereit, ohne Blockung der Daten in Nachrichten. ISO dagegen arbeitet nachrichtenorientiert. Mit ISO–on–TCP wird dieser Mechanismus auf TCP abgebildet. Dies ist in RFC1006 (siehe unten) beschrieben.

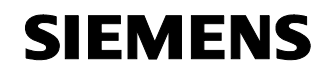

ISO–on–TCP–Verbindungen ermöglichen die programm– /ereignisgesteuerte Kommunikation über Ethernet von SIMATIC S7 zu

- SIMATIC S7 mit Ethernet–CP
- SIMATIC S5 mit Ethernet–CP
- PC/PG mit Ethernet–CP
- beliebigen anderen Systemen

### **"RFC 1006"**

TCP ist prinzipiell ein datenstromorientiertes Protokoll. Das bedeutet, dass zwar gewährleistet wird, dass die Daten komplett übertragen werden und in derselben Reihenfolge beim Empfänger eintreffen, in der sie vom Sender losgeschickt wurden, es ist jedoch nicht gewährleistet, dass die blockweise Zusammenfassung der Daten erhalten bleibt.

Mit anderen Worten, es kann im Verlauf des Transports eine Umgruppierung der Daten, eine Zusammenfassung oder eine Zerteilung auftreten:

Abbildung 3-4

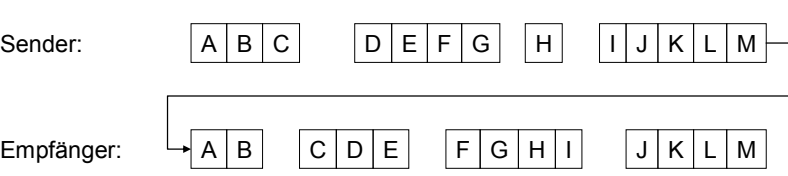

Die Erweiterung des TCP-Protokolls um "RFC 1006" ist eine Möglichkeit, um sicherzustellen, dass neben der Vollständigkeit und der Reihenfolge auch die Blockstruktur der Datenübertragung erhalten bleibt.

Dies ist notwendig für die nachrichtenorientierten sog. "H1"-Dienste, mittels derer die Siemens SPS-Kommunikation statfindet.

### **EtherNet/IP**

EtherNet/IP ist ein offener industrieller Netzwerk-Standard, der als Applikationsprotokoll CIP ("Control and Information Protocol") verwendet. CIP wird im Allen-Bradley-Umfeld auch für die ControlNet- und DeviceNet-Protokolle verwendet.

Daten werden bei EtherNet/IP entweder über I/O-Verbindungen ("implizite Nachrichten") oder über Messaging Connections ("explizite Nachrichten") ausgetauscht.

# **3.3 Beschränkung der möglichen Datentypen**

Das Echochange ist derzeit nur in der Lage, Daten vom Typ "Integer" (zwei Byte) auszutauschen.

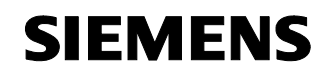

# **4 Funktionsmechanismen dieser Applikation**

# **Hier erfahren Sie…**

... welche Maßnahmen zur Konfiguration des Echochange-Gateways getroffen werden müssen, um die Verbindung der Netzwerkteile herzustellen.

# **Asymmetrischer Ablauf**

Aufgrund der verwendeten Protokolle sind die Schritte, die durchgeführt werden müssen, um den Gateway einzusetzen, nicht komplett symmetrisch. Insbesondere muss keine Parametrierung der ControlLogix-CPU durchgeführt werden, wenn diese als Empfänger eingesetzt wird (s. Kap. 4.2). In diesem Fall beschreibt das Gateway die entsprechenden Variablen der Allen-Bradley-CPU "direkt".

**Hinweis** Details zur Projektierung finden Sie in Kap. 6. Ausführliche Angaben über die Hintergründe der vorzunehmenden Einstellungen sind in /2/ und /3/ enthalten.

# **4.1 Funktionalität "ControlLogix sendet, SIMATIC empfängt"**

Vergleichen Sie hierzu auch Kap. 6.1.

Folgende Schritte müssen durchgeführt werden, um eine Kommunikation von der ControlLogix zur S7 zu ermöglichen:

- Die ControlLogix muss über einen "CIP MSG"-Befehl die entsprechenden Daten abschicken,
- Das Echochange-Gateway nimmt die Daten entgegen, wandelt sie um und sendet sie an die S7-CPU weiter,
- Mittels eines "AG\_RECV"-Bausteins empfängt die S7-300-CPU die Daten, die über die mit dem Gateway hergestellte Verbindung geleitet werden.

# **4.2 Funktionalität "SIMATIC sendet, ControlLogix empfängt"**

Vergleichen Sie hierzu auch Kap. 6.2.

Die Kommunikation von der S7 zur ControlLogix-CPU wird wie folgt hergestellt:

- Die S7-300 sendet über einen "AG SEND"-Baustein die relevanten Daten zum Echochange-Gateway,
- Das Gateway übermittelt die Daten direkt an die ControlLogix-CPU weiter.

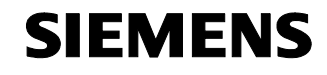

Funktionsprinzipien und Programmstrukturen Funktionsmechanismen dieser Applikation

Echochange-Gateway Beitrags-ID: 23901499

In diesem Fall ist keine besondere Projektierung der ControlLogix-CPU notwendig. Stattdessen wird der Echochange-Gateway direkt angewiesen, in welche der Controller-Tags die Daten von der S7 zu schreiben sind.

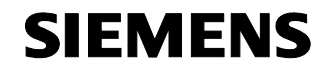

# **Aufbau, Projektierung und Bedienung der Applikation**

**Inhalt** 

Dieser Teil führt Sie Schritt für Schritt durch den Aufbau, wichtige Projektierungsschritte, Inbetriebnahme und Bedienung der Applikation.

# **5 Installation und Inbetriebnahme**

# **Hier erfahren Sie…**

welche Hard- und Software Sie installieren müssen und welche Schritte zur Inbetriebnahme des Beispiels notwendig sind.

# **5.1 Installation der Hard- und Software**

In diesem Kapitel wird beschrieben welche Hardware- und Softwarekomponenten installiert werden müssen. Die Beschreibungen und Handbücher sowie Lieferinformationen, die mit den entsprechenden Produkten ausgeliefert werden, sollten in jedem Fall beachtet werden.

### **Installation der Hardware**

Die Hardware-Komponenten entnehmen Sie bitte dem Kapitel 2.3. Gehen Sie für den Hardwareaufbau gemäß folgender Tabelle vor:

### Tabelle 5-1

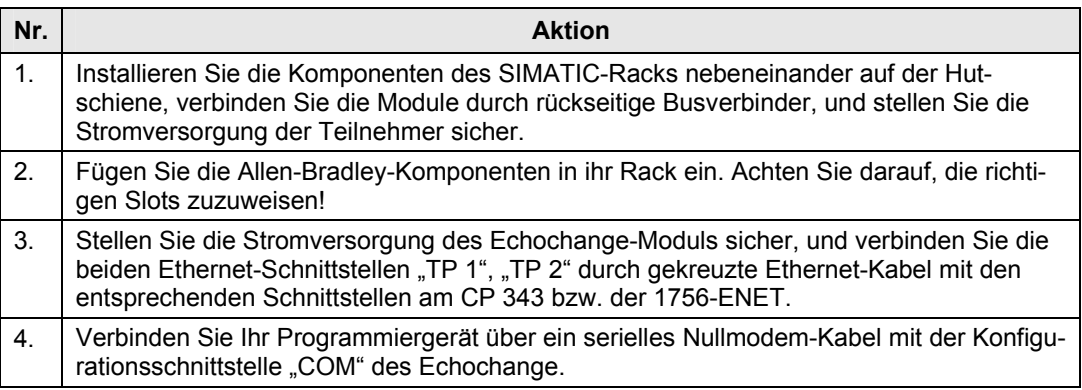

**Hinweis** Die Aufbaurichtlinien der Komponenten sind generell zu beachten.

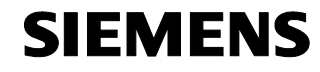

# **Installation der Standard Software**

Nach der Installation der Hardware, bereiten Sie die Projektierungssoftware für den Einsatz vor:

Tabelle 5-2

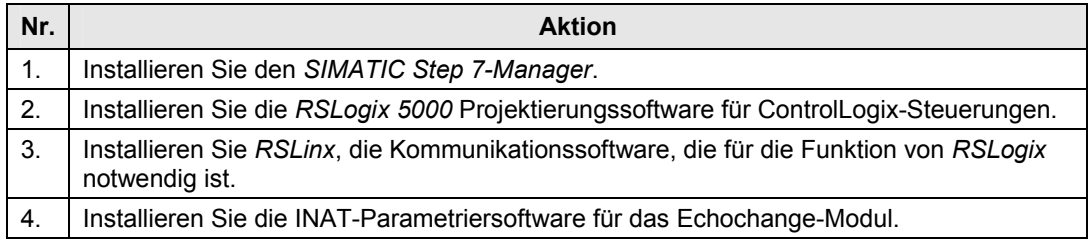

# **Hinweis** Beachten Sie in allen Fällen die Installationsanleitungen der jeweiligen Softwarepakete und befolgen Sie die darin angegebenen Anweisungen.

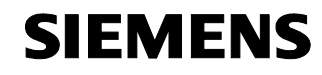

# **6 Konfiguration und Projektierung**

**Hier erfahren Sie…** 

... welche Schritte Sie unternehmen müssen, um mit dem Echochange zu einer lauffähigen Konfiguration zu gelangen.

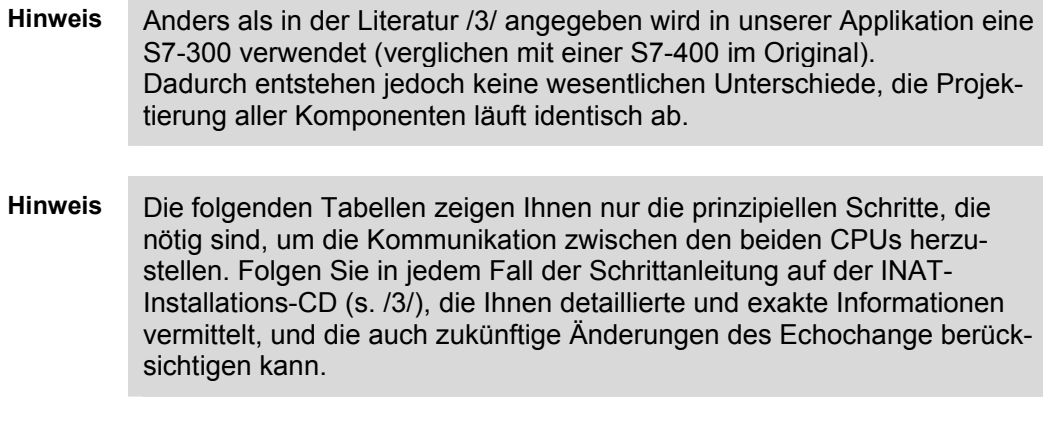

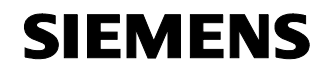

# **6.1 Kommunikation von der ControlLogix-CPU zur S7-300**

# **Konfiguration der ControlLogix-CPU**

Tabelle 6-1

| Nr.            | <b>Aktion</b>                                                                                                    | Anmerkung                                                                                                    |
|----------------|----------------------------------------------------------------------------------------------------|----------------------------------------------------------------------------------------------------|
| $\mathbf{1}$ . | Starten Sie die RSLogix-<br>Projektierungssoftware.<br>Legen Sie die Variablen als<br>Controller-Tag an, deren<br>Werte zur S7-300 übertragen<br>werden sollen.<br>Die Variablen können ein-<br>zelne Tags oder Felder sein.<br>Als Typ wird derzeit nur INT<br>unterstützt.                                         |                                                                                                    |
| 2.             | In der Projektierung der CPU,<br>sorgen Sie über einen regel-<br>mäßig ausgeführten<br>"CIP MSG"-Befehl dafür,<br>dass die Kommunikation mit<br>dem Gateway aufrechter-<br>halten wird.<br>"Source Element"<br>bezeichnet in diesem Dialog<br>den Controller Tag, dessen<br>Werte damit übertragen<br>werden sollen. | $\frac{1}{\sqrt{2}}$ $\frac{1}{\sqrt{2}}$<br><b>B</b> < > \ \ Favorites <et <<br="" compare="" counter="" input="" output="" tiner="" {="" }="">日回<br/>围 图题画<br/><math>\overline{12}</math><br/>Commission Tag I<br/><math>\overline{\bullet}</math> Source Element:<br/>Set Attribute Single<br/>To rend<br/>Ξ<br/>Source Length: 16<br/>of Class: 13<br/><math>\overline{\phantom{0}}</math><br/>New Tag.<br/>C Enable Walking C Start<br/>O Done<br/>Done Length: 0<br/>C Enter Code:16#001f Extended Enter Code: 16#0000_0204 Filmed Out +<br/>inu I www.<br/>Firm Timet: Error processing co<br/>Cancel</et> |
| 3.             | Beachten Sie bei der Projek-<br>tierung der ControlLogix<br>CPU, dass es zwei verschie-<br>dene IP-Adressen für deren<br>Kommunikationspartner gibt,<br>nämlich:<br>Echochange-Port<br>$\bullet$<br>S7-300<br>Diese werden getrennt pro-<br>jektiert.                                                                |                                                                                                    |
| 4.             | Konfigurieren Sie für das<br>1756-ENET-Modul den<br>Ethernet-Zugang, und weisen<br>Sie ihm dabei eine IP-<br>Adresse zu.                                                                                                    |                                                                                                    |

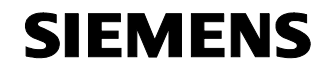

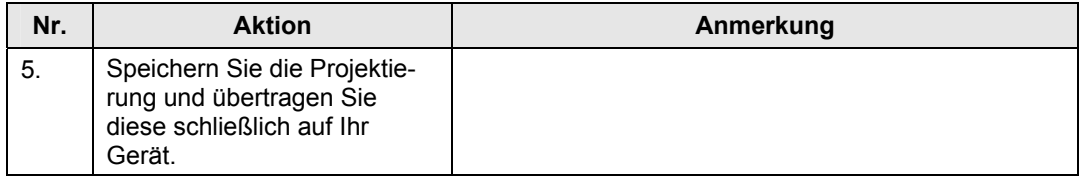

# **Konfiguration des Echochange**

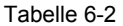

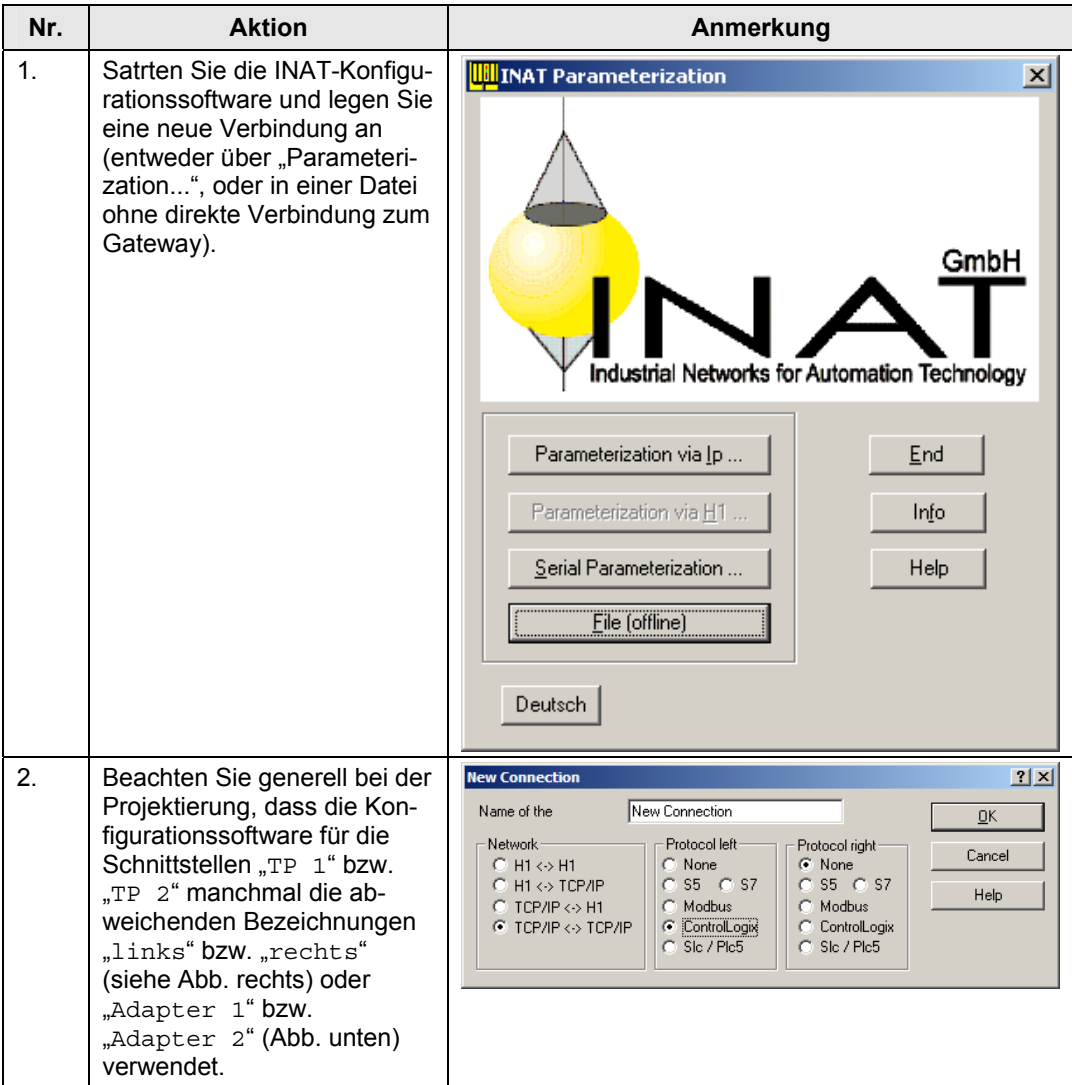

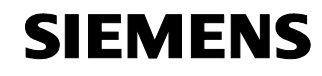

# Aufbau, Projektierung und Bedienung der Applikation Konfiguration und Projektierung

Echochange-Gateway Beitrags-ID: 23901499

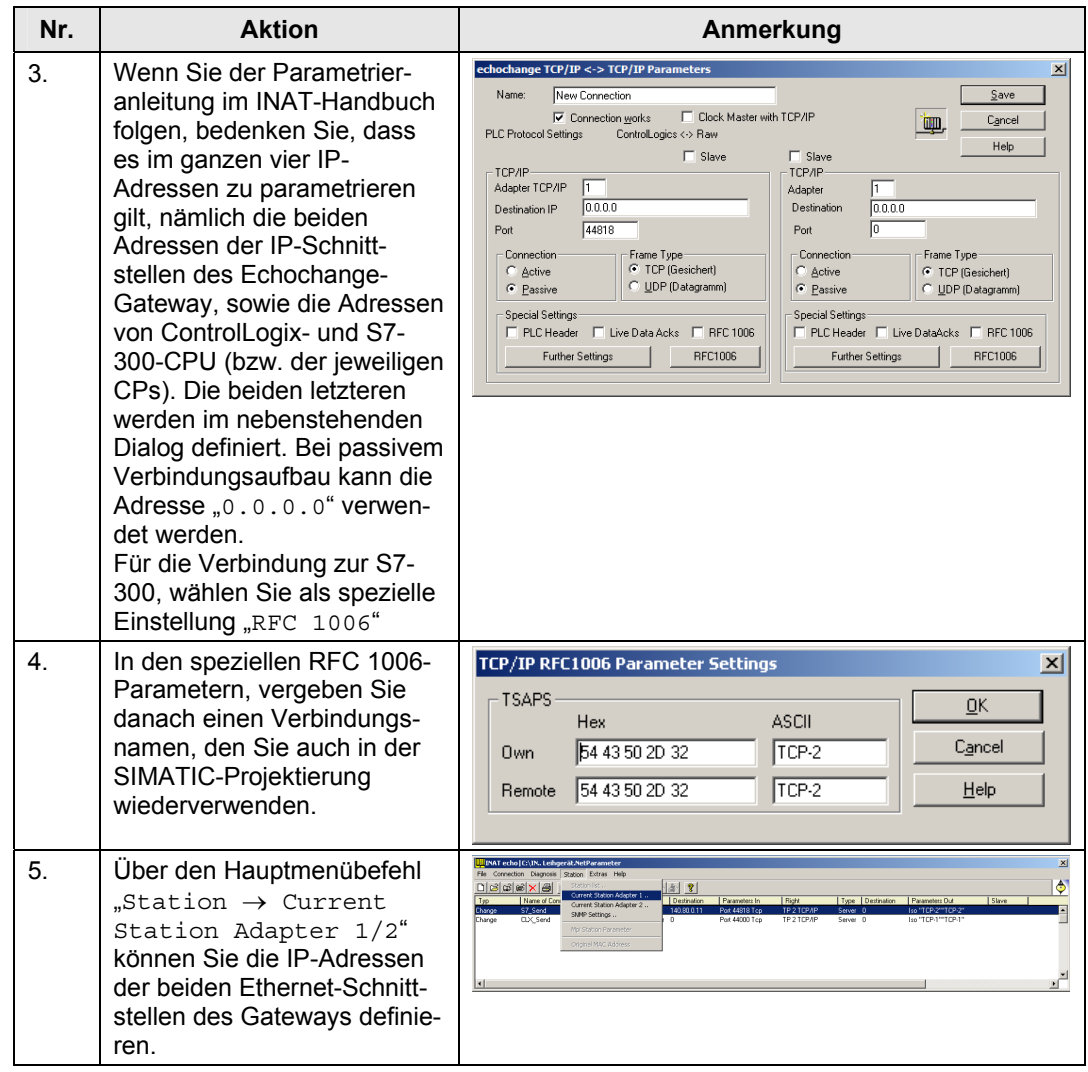

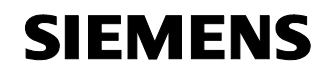

# Aufbau, Projektierung und Bedienung der Applikation Konfiguration und Projektierung

Echochange-Gateway Beitrags-ID: 23901499

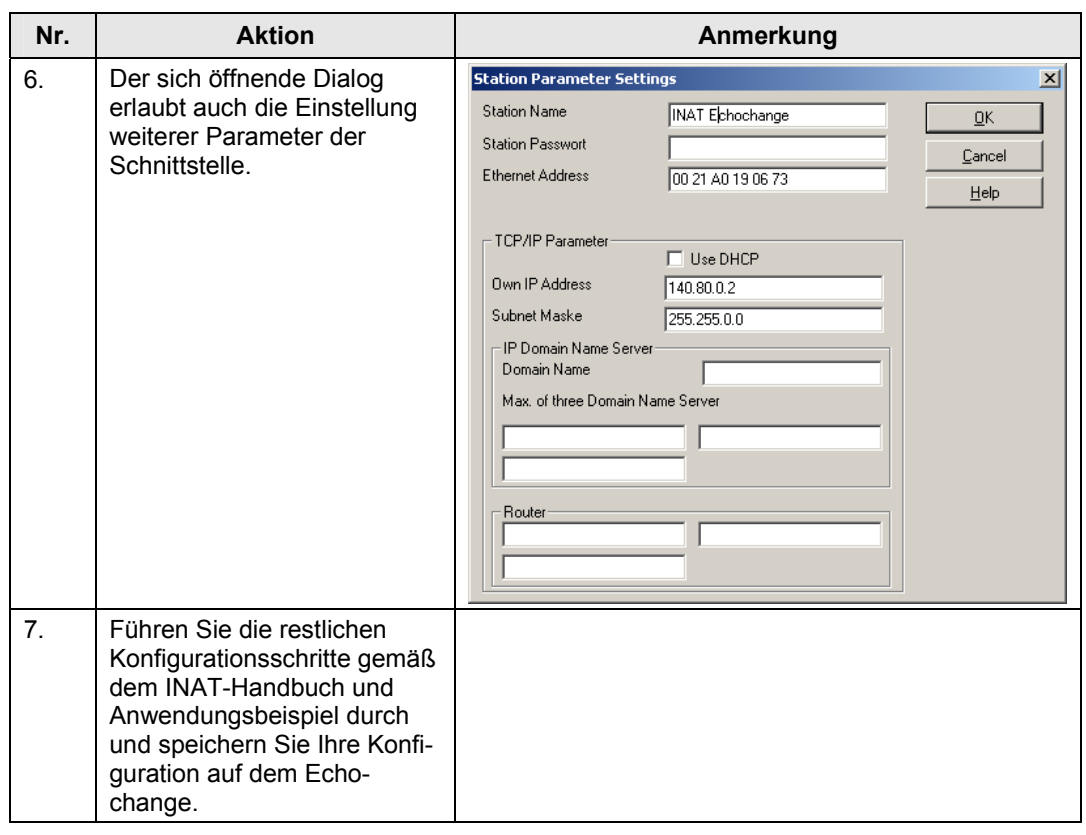

Copyright © Siemens AG 2009 All rights reserved<br>23901499\_Echochange-Gateway\_DOKU\_V11\_d.doc 23901499\_Echochange-Gateway\_DOKU\_V11\_d.doc Copyright © Siemens AG 2009 All rights reserved

# **Konfiguration der S7-300**

Tabelle 6-3

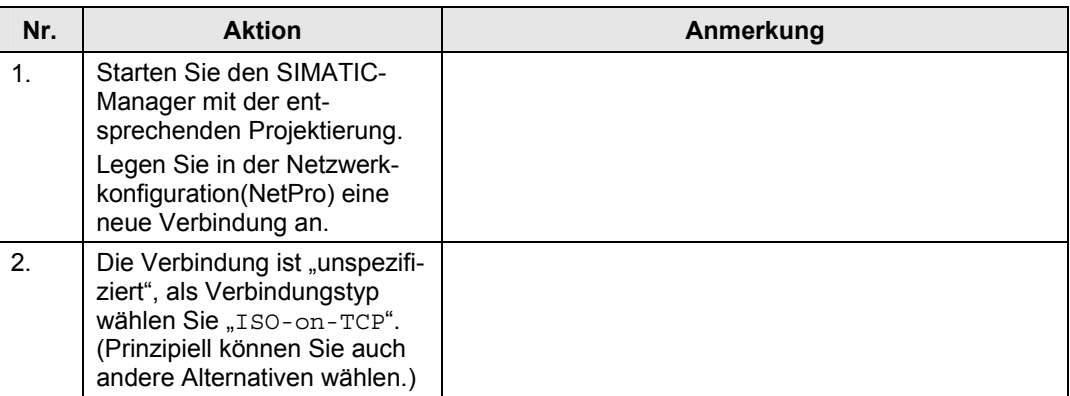

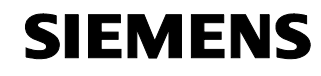

# Aufbau, Projektierung und Bedienung der Applikation Konfiguration und Projektierung

Echochange-Gateway Beitrags-ID: 23901499

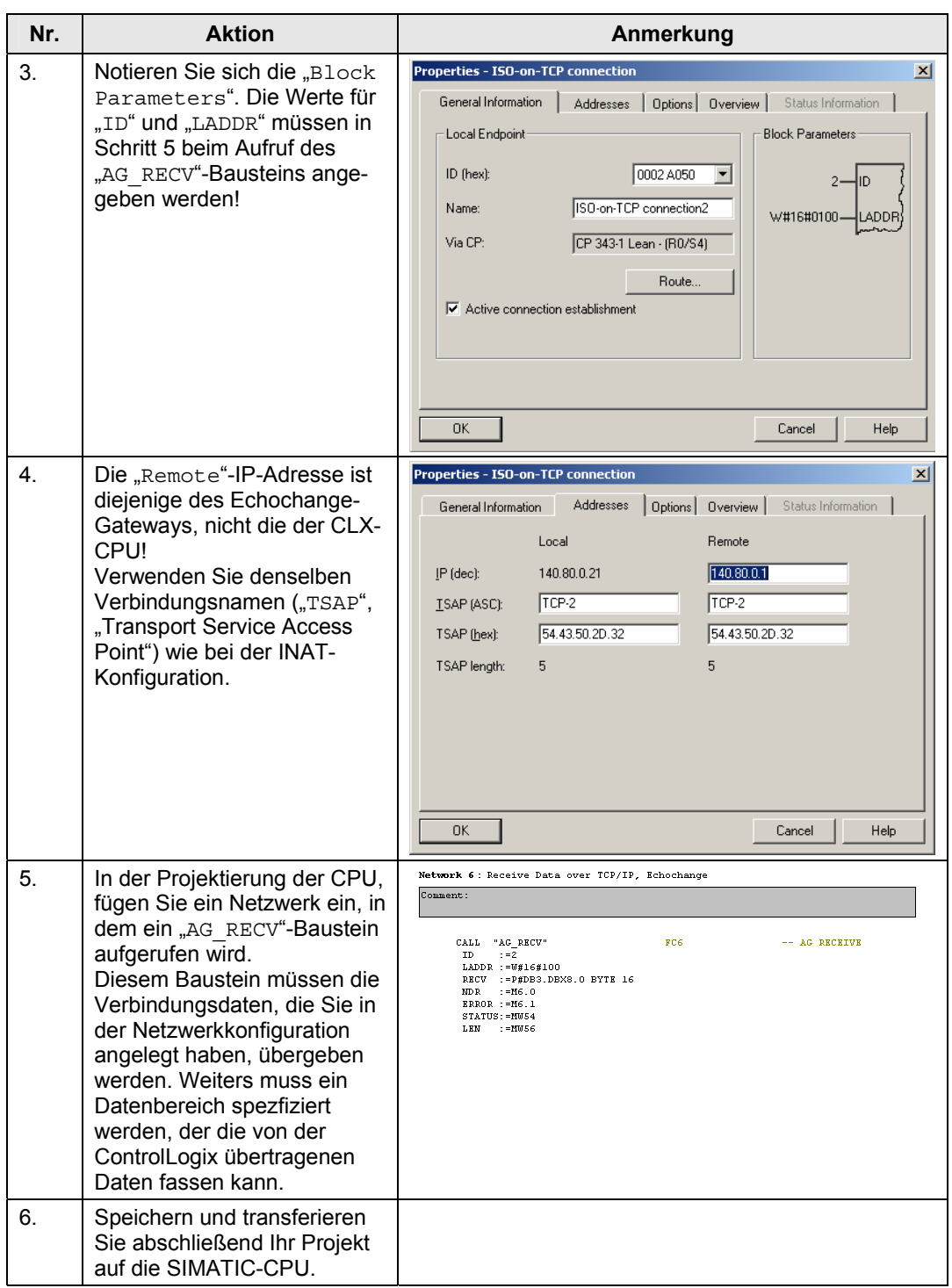

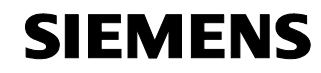

# **6.2 Kommunikation von der S7-300 zur ControlLogix**

**Hinweis** Beachten Sie, dass für diese Funktionalität keine Verbindung in der der Allen-Bradley ControlLogix-Steuerung konfiguriert werden muss; der Echochange-Gateway kann deren Tags direkt beschreiben. Siehe hierzu auch Kap. 4.2.

# **Konfiguration der S7-300**

Tabelle 6-4

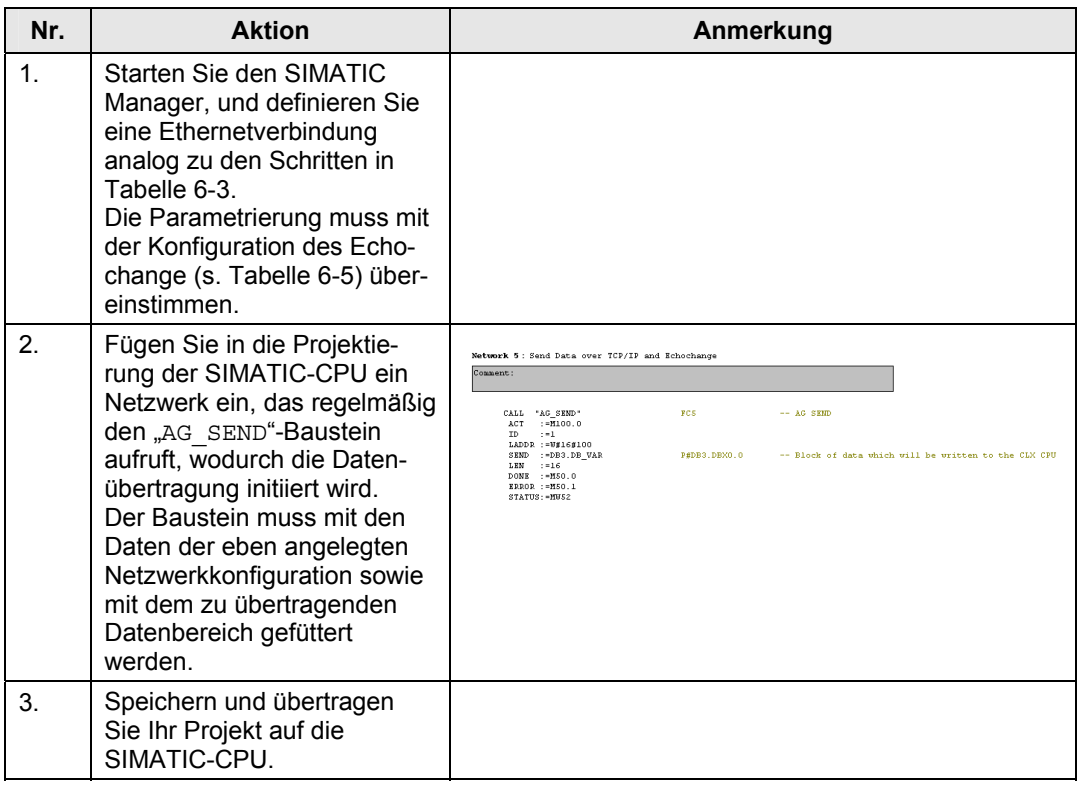

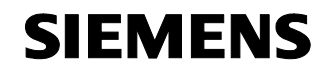

# **Konfiguration des Echochange**

Tabelle 6-5

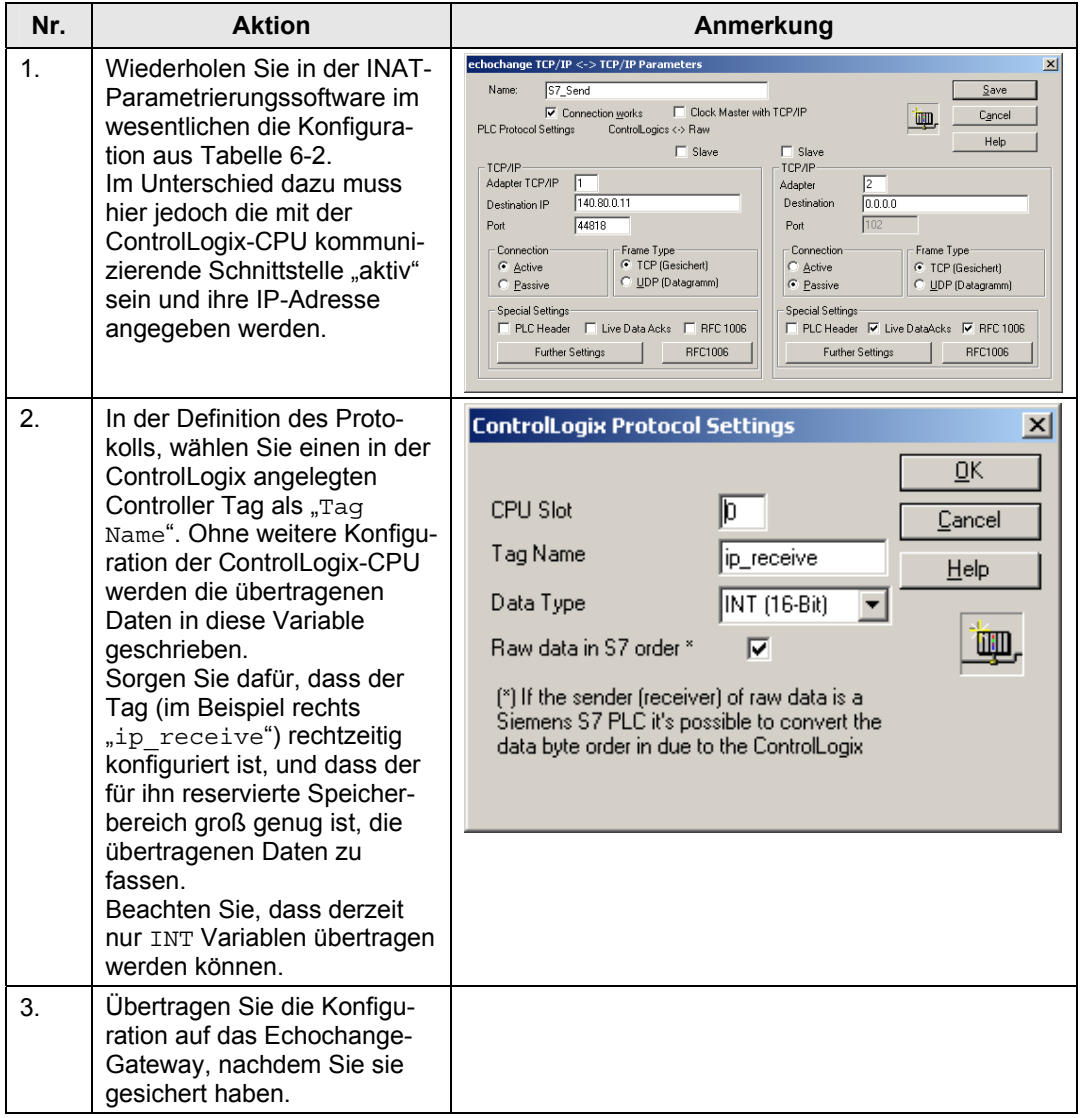

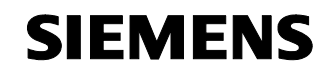

# **Anhang und Literaturhinweise**

# **7 Literaturhinweise**

# **7.1 Literaturangaben**

Diese Liste ist keinesfalls vollständig und spiegelt nur eine Auswahl an geeigneter Literatur wieder.

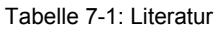

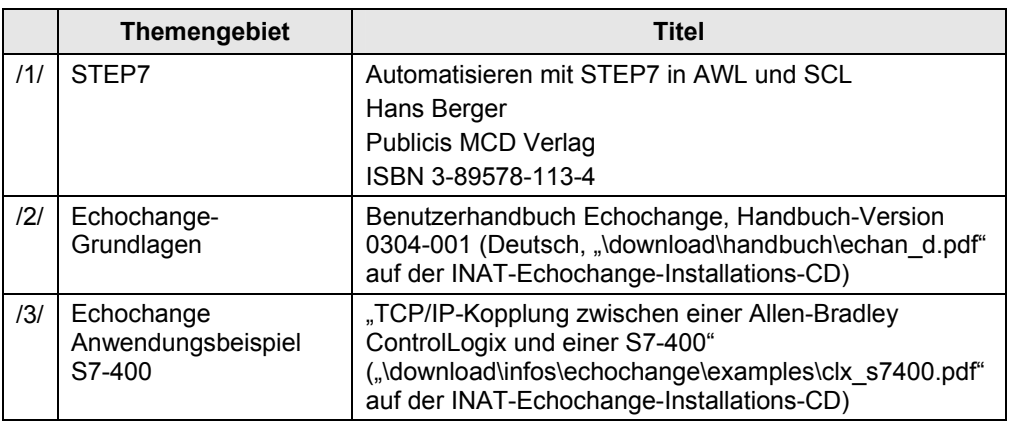

# **7.2 Internet-Link-Angaben**

Diese Liste ist keinesfalls vollständig und spiegelt nur eine Auswahl geeigneter Websites wieder.

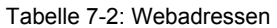

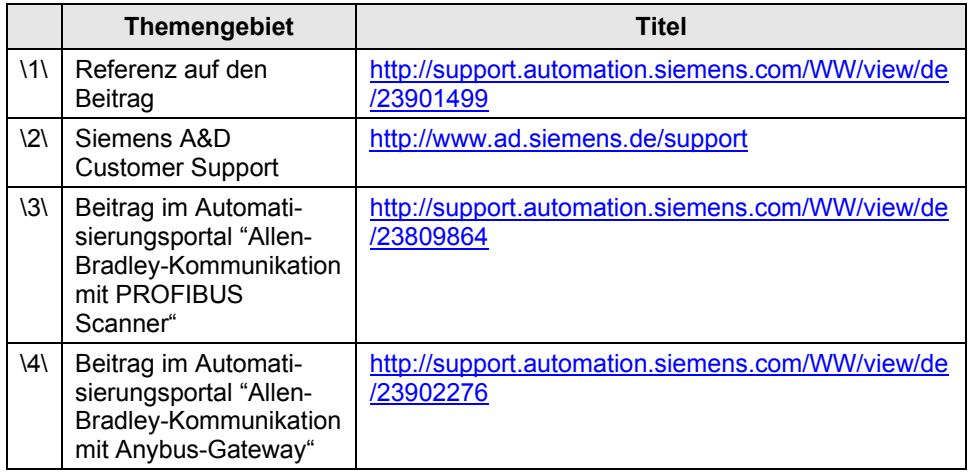

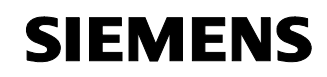

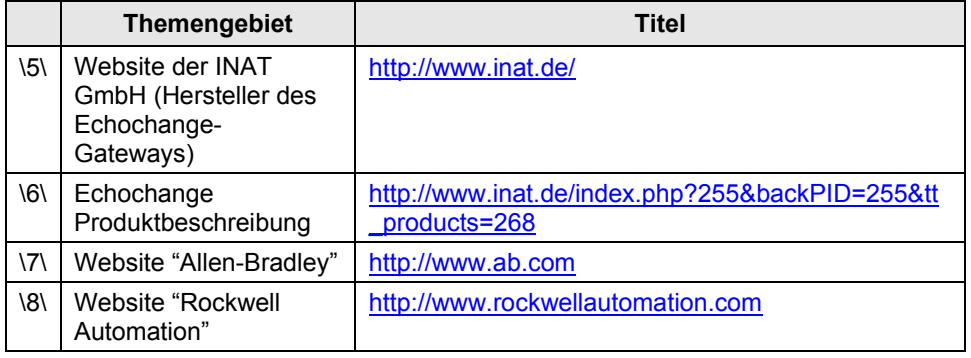